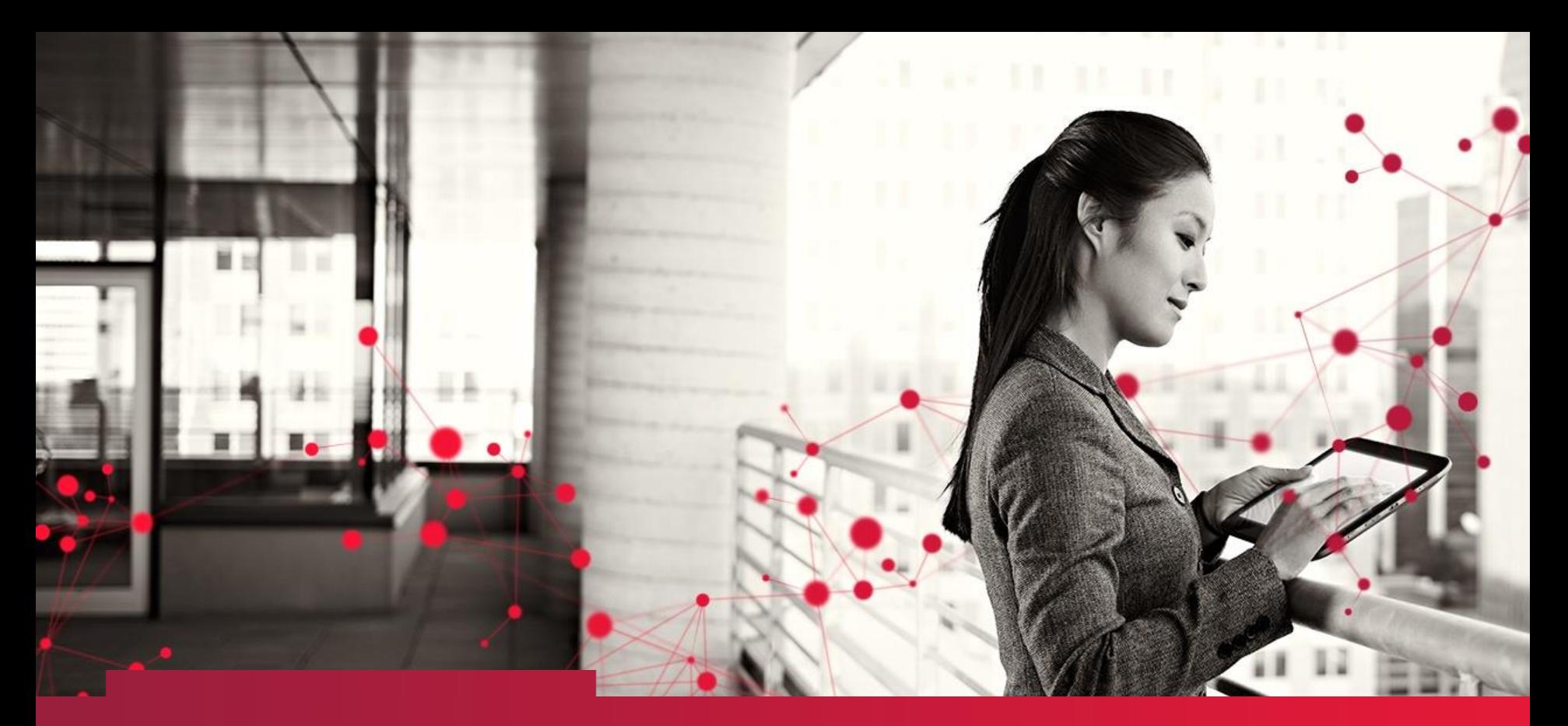

#### **SAS Data Dictionary** Regina SAS User Group – 2017-09-20

Patrice Bourdages CGI SAS Senior Consultant

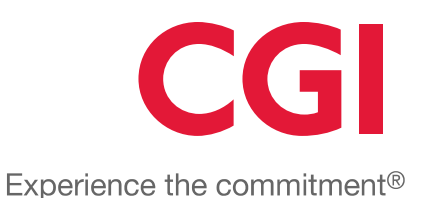

### Agenda

- Intended target
- Objectives
- Data Source
- SAS Environment
- What are SAS DD tables
- SAS Dictionary Tables (27)
- Reference sheet
- Real life example
- Demo (if available)
- Conclusion
- References
- Question Period

### Intended target

- SAS programmer
- SAS Analyst
- Actuaries
- DBA (Data Base Administrator)
- Statistician
- Etc…
- Anyone who uses SAS !!!!

#### **Objectives**

- Learn about the existence of the SAS Data Dictionary (SAS DD)
- Learn how to extract information from the SAS DD
- Demonstrate a real life example

#### Where does our data come from?

- SAS Tables
- External Databases
	- SQL Server, Oracle, MySQL, Sybase, etc…
- Worksheets
	- Excel, Lotus, etc.
- ASCII flat files
	- .txt, .csv

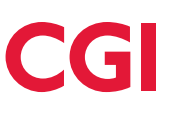

#### SAS Work environment (Example)

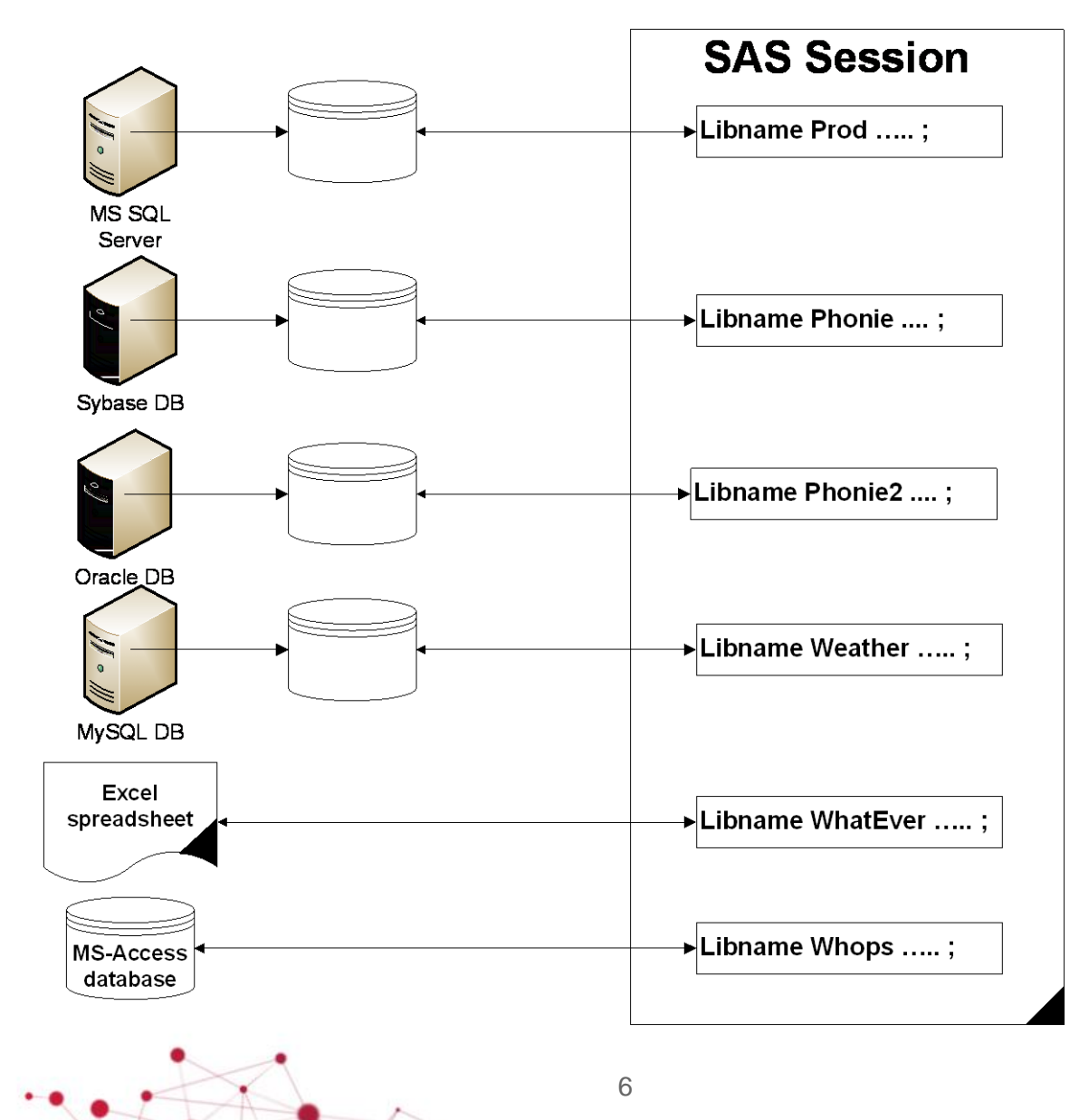

#### What are SAS DD tables?

A DICTIONARY table is a :

- Read-only SAS view that contains information about SAS libraries, SAS data sets, SAS macros, and external files that are in use or available in the current SAS session.
- Also contains the settings for SAS system options that are currently in effect.

When you access a DICTIONARY table

• SAS determines the current state of the SAS session and returns the desired information accordingly. This process is performed each time a DICTIONARY table is accessed, so that you always have current information.

#### How do we access these tables?

DICTIONARY tables can be accessed by a SAS program by using either of these methods:

- run a PROC SQL query against the table, using the DICTIONARY libref
- use any SAS procedure or the DATA step, referring to the PROC SQL view of the table in the Sashelp library

## Dictionary Table List (Page 1 of 6)

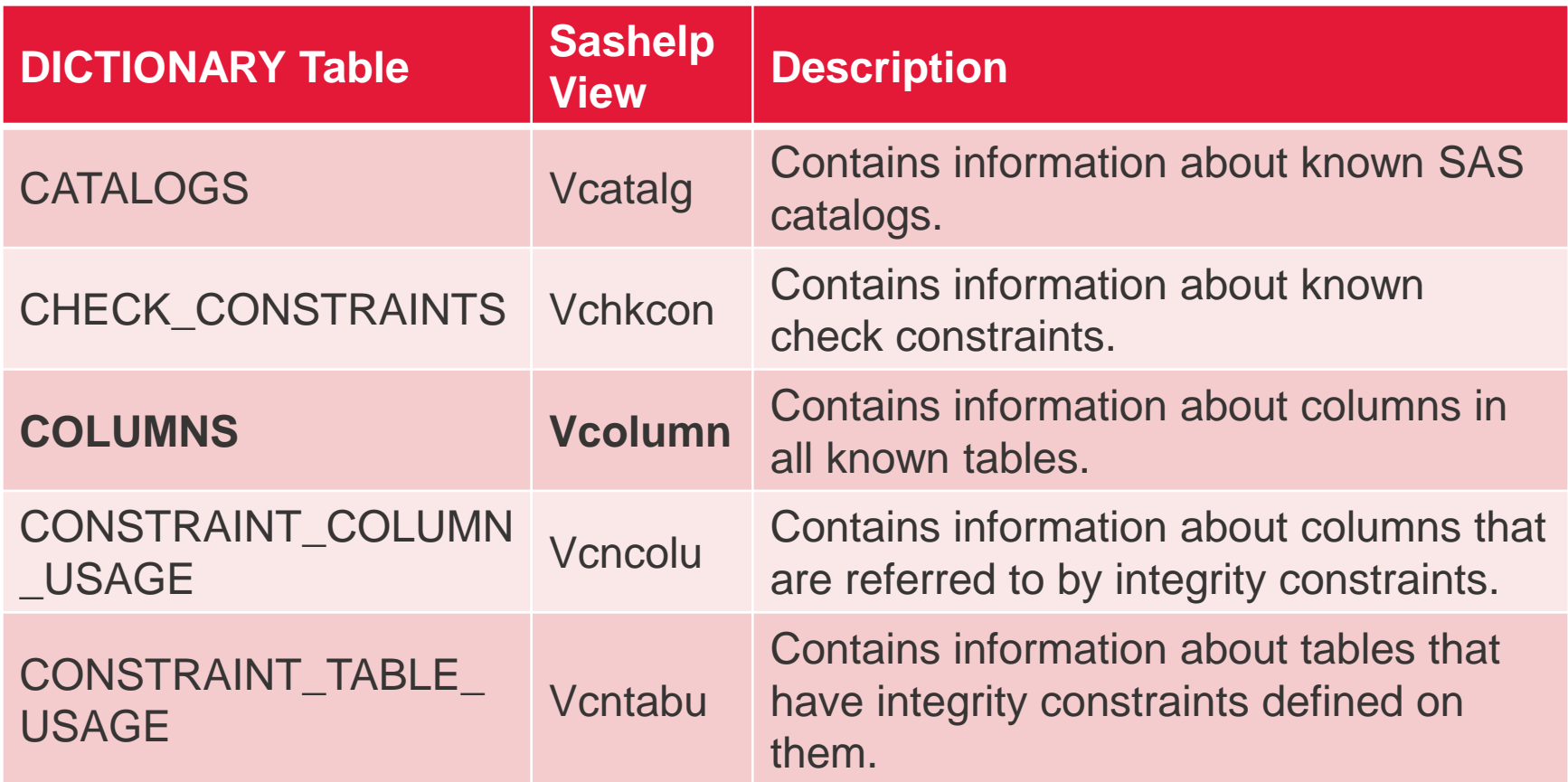

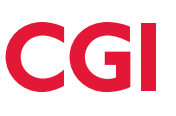

## Dictionary Table List (Page 2 of 6)

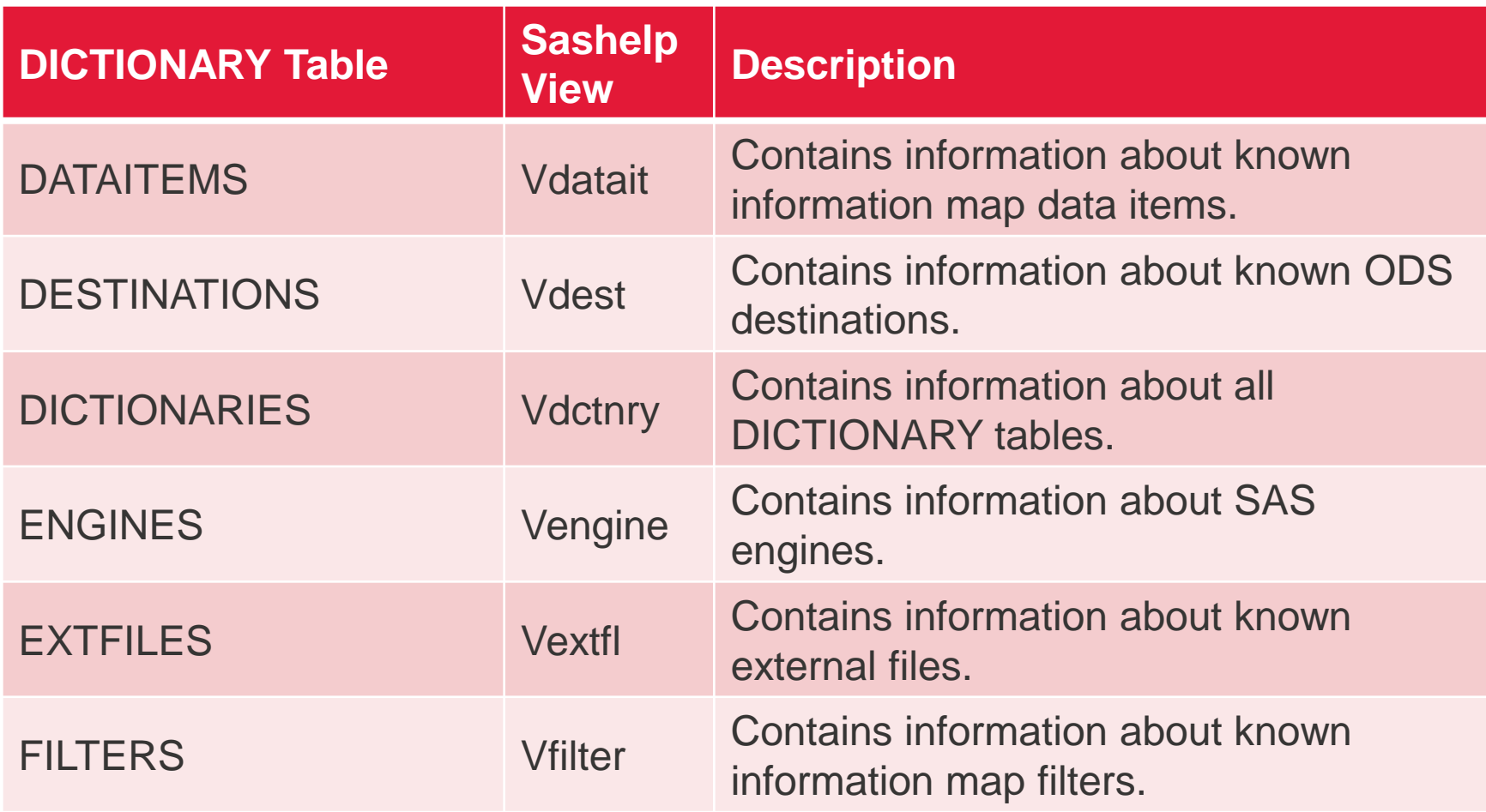

∕.

## Dictionary Table List (Page 3 of 6)

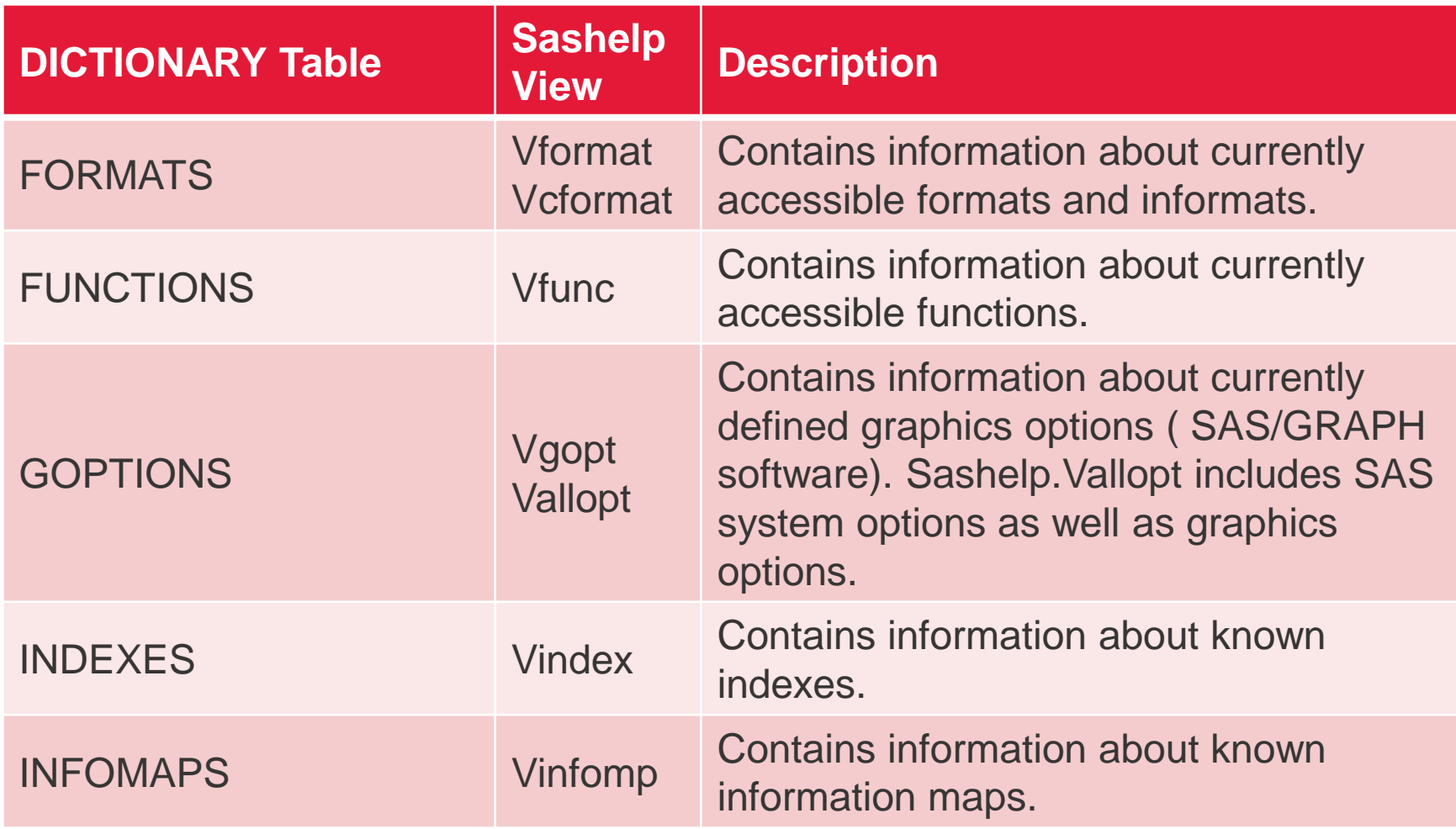

## Dictionary Table List (Page 4 of 6)

 $\overline{\phantom{1}}$ 

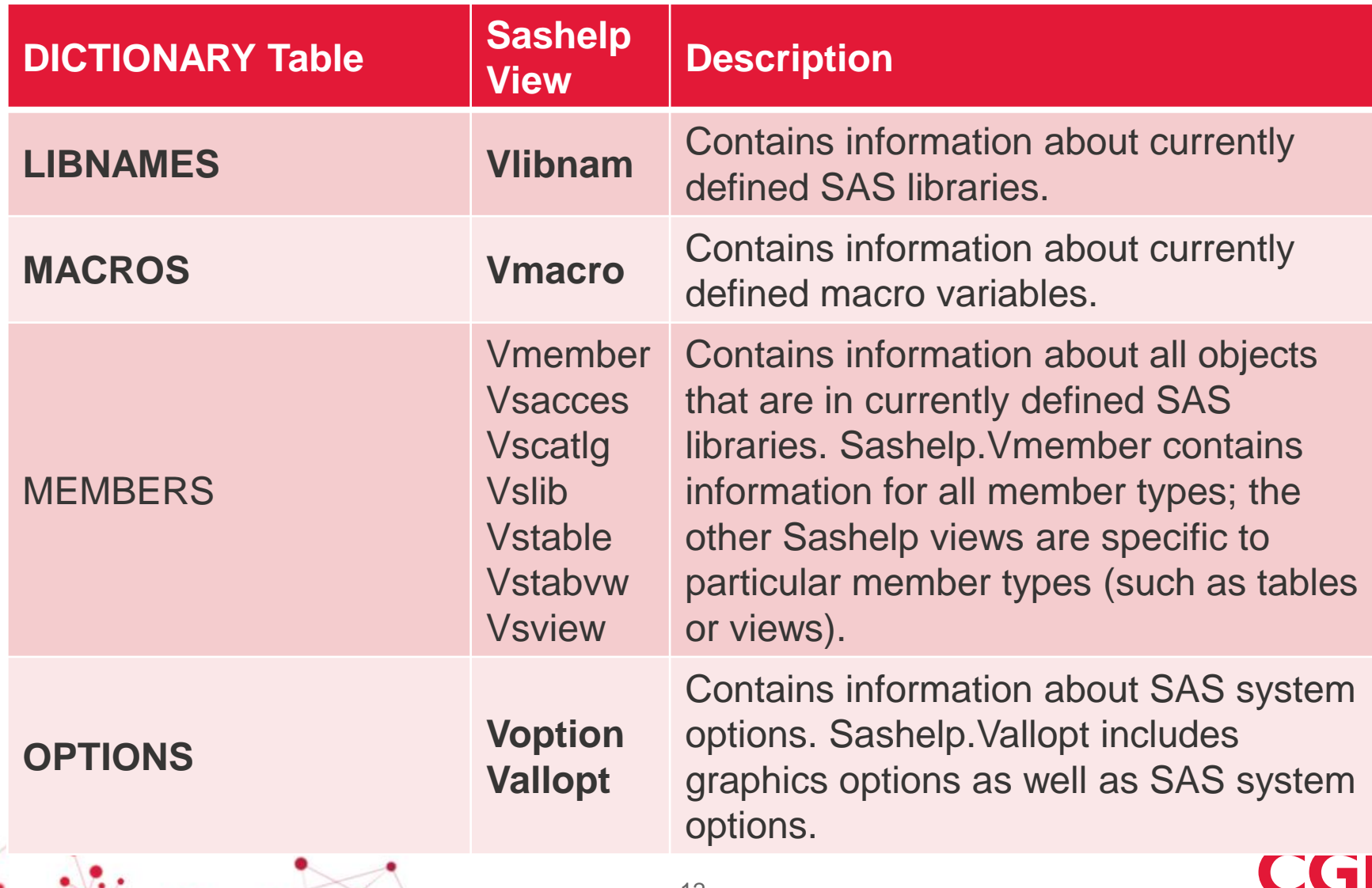

## Dictionary Table List (Page 5 of 6)

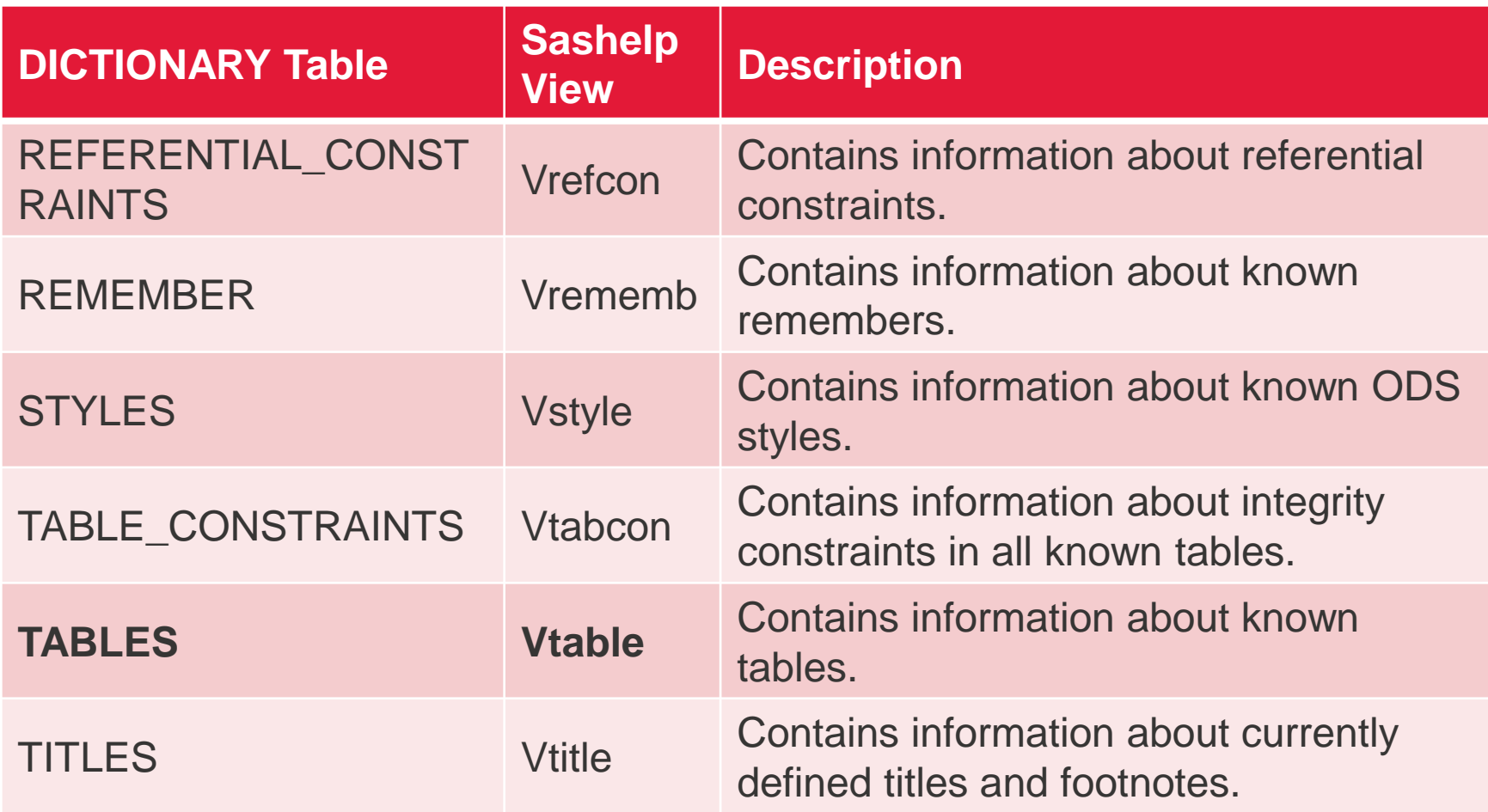

∕.

## Dictionary Table List (Page 6 of 6)

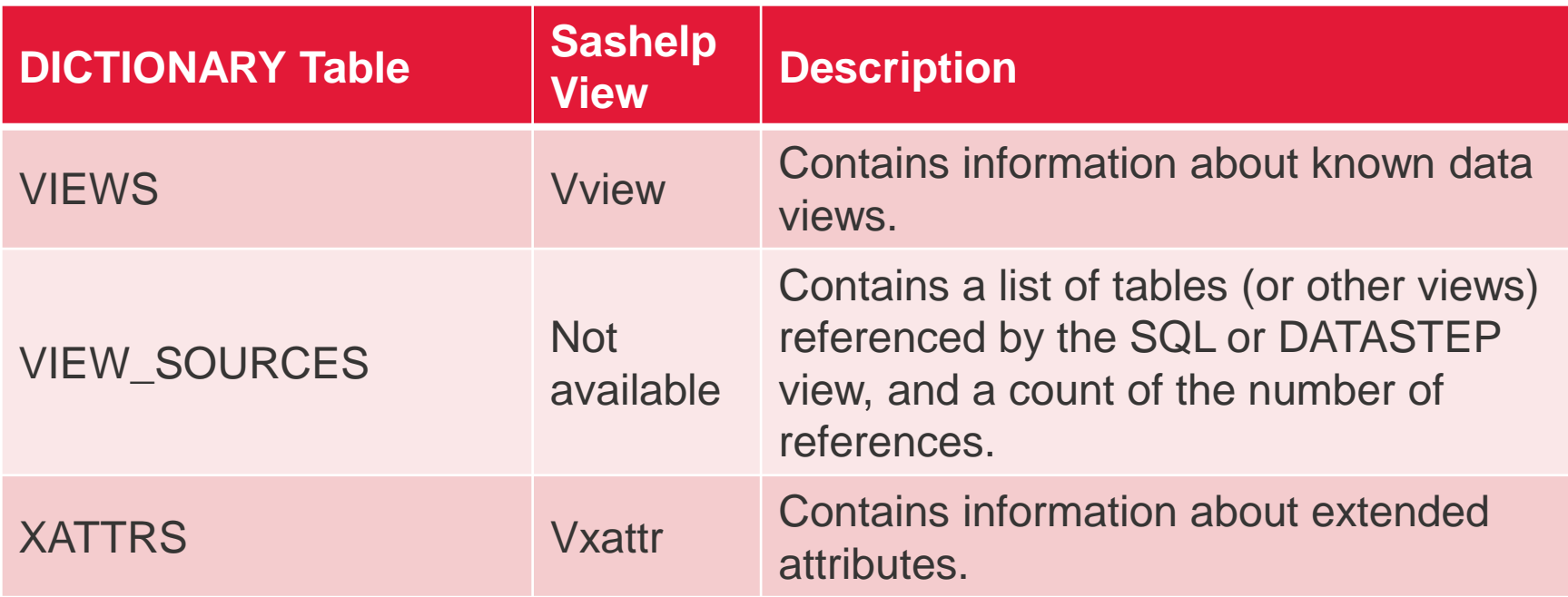

#### Dictionary Tables Reference Card

#### **Summary of SAS Dictionary Tables and Views**

#### Notation:

- . In headers, dict indicates SQL usage (dictionary.tableName): sh indicates SASHELP usage (sashelp.viewName); PW identifies tables with no data displayed if member is password-protected.
- indicates a field used for uniquely identifying an observation  $\bullet$
- NN identifies a field whose value may be missing for non-native SAS file types  $\bullet$ (including SAS Transport files).
- V identifies a field whose value may be missing or 0 for SAS views  $\bullet$
- Highlighted names are unique to Version 9.2 (TS2M0)  $\bullet$

#### **Usage Notes:**

- MEMNAME:
	- o Native SAS engines store member names in upper case. Other engines (access, excel, et al.) preserve case and spacing. Using the EXCEL engine, for example, program references to sheet name "Sheet One" must be "Sheet One\$"n
	- o Generation datasets are stored as memname[#nnn] (e.g., MAST, MAST#001)
- Non-native/"foreign" files: if the data source's name exceeds 32 characters, has  $\bullet$ security limitations, or uses syntax not understood by SAS, the data source will not be represented in any Table or View.
- Not all tables are shown

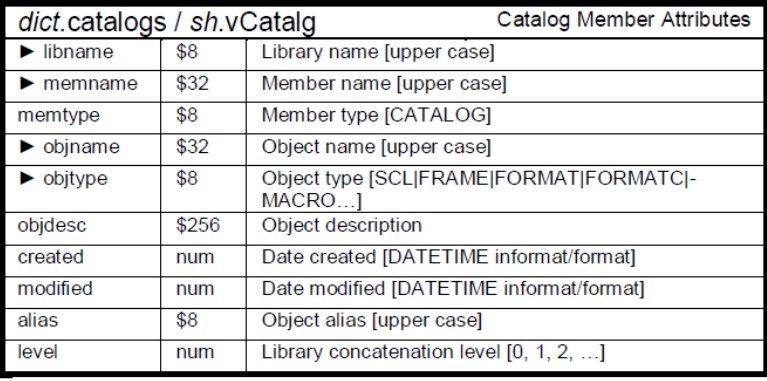

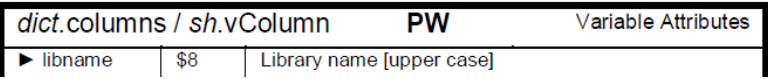

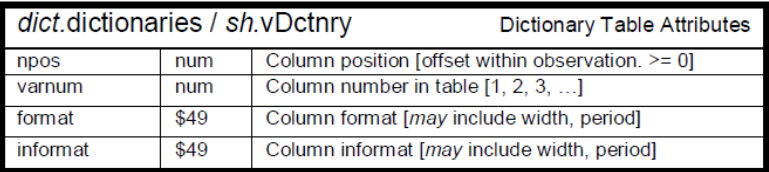

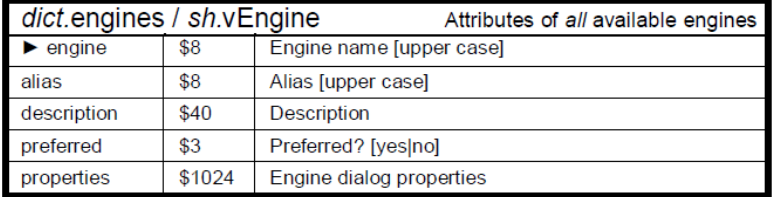

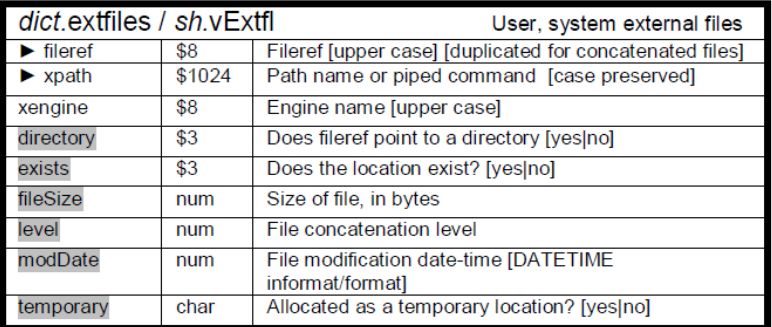

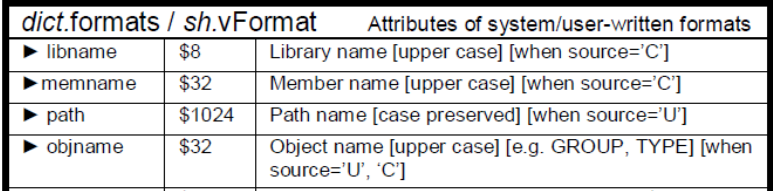

### Real life example

- Search
	- A variable
	- A label
	- A Table
	- List current SAS Session parameters
	- Etc...
- Automatization
	- Create loading program
	- Validate source table structure vs actual (live) one
		- Check if change in structure, variable name, variable format, etc.

#### How to: Available SAS Libraries

\*\* In order to know available libraries \*\*;

#### **proc sql**;

create table work.dict\_librairies as

select \*

#### from **dictionary.libnames;**

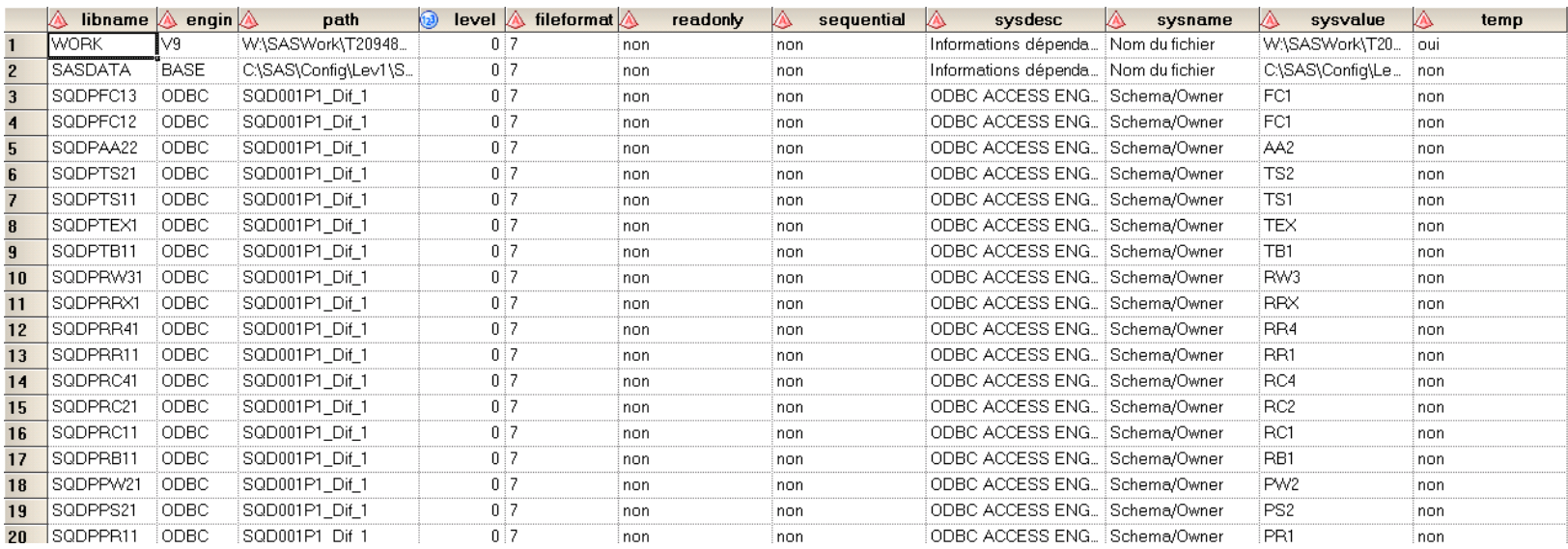

### How to: Available SAS Datasets (Tables)

\*\* In order to find out available tables \*\*;

**proc sql**;

create table work.dict\_tables as

select \*

#### from **dictionary.tables**;

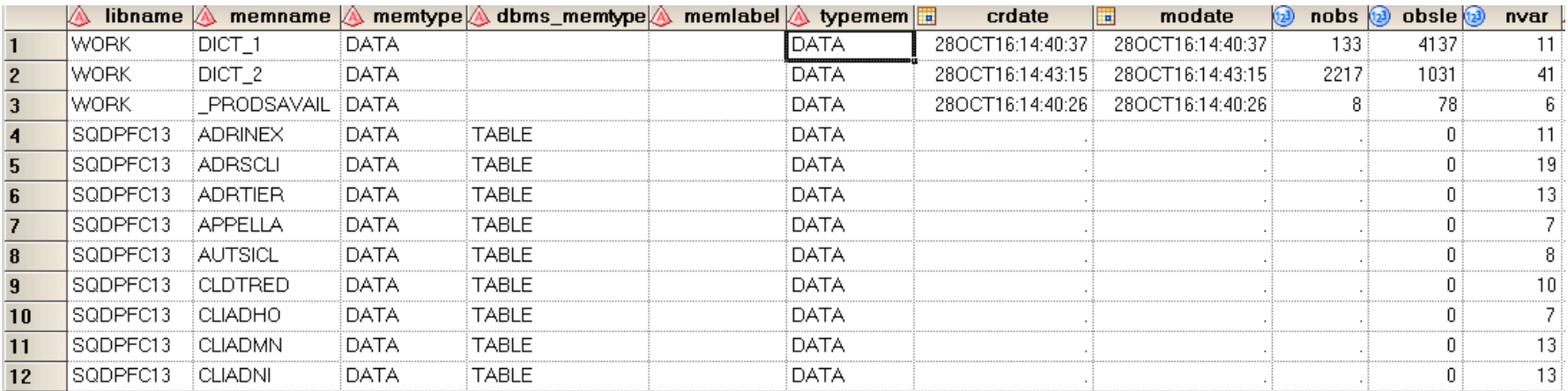

## How to: Table columns (SAS Datasets variable)

#### \*\* List all the columns of a table / Variables of a SAS Dataset\*\*;

**proc sql**;

create table work.colonnes as

select \*

from **dictionary.columns**;

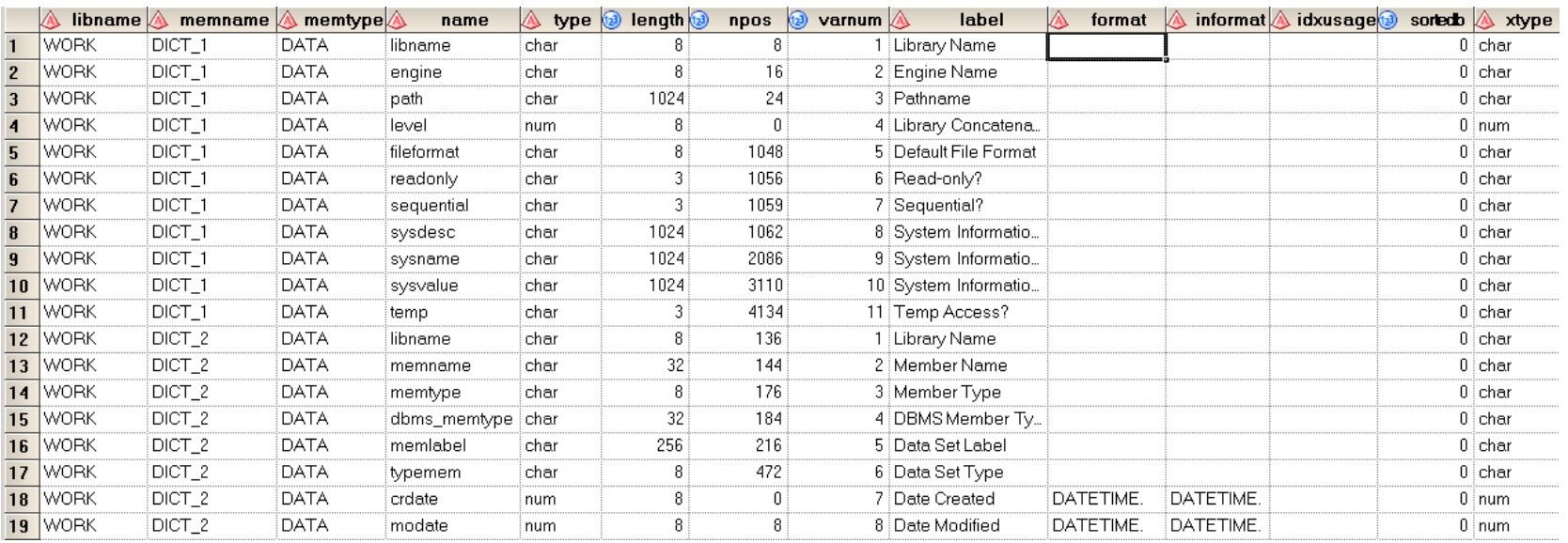

### How to: Defined Formats

\*\* Produces the list of all available defined formats in your current SAS Session (work) \*\*;

**proc sql**;

create table work.d\_formats as

select \*

from dictionary.formats

where  $\mathsf{libname} = \mathsf{''WORK''};$ 

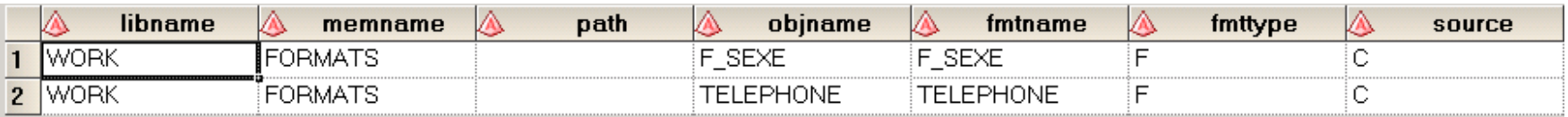

#### Demo

Psst... Switch screen ...  $\odot$ 

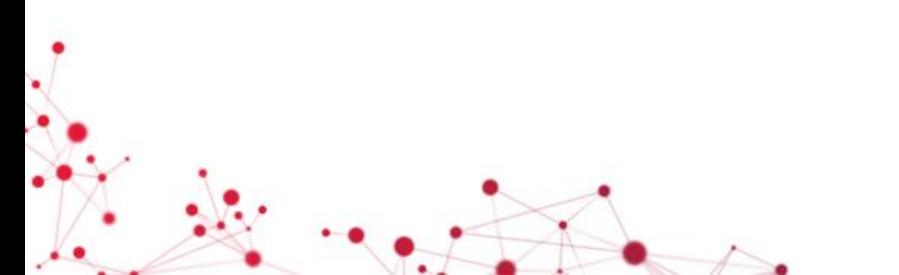

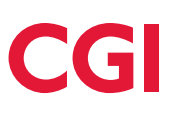

#### **Conclusion**

- SAS Data Dictionary Tables = Your version of Webster for all your available data
- Will it be useful to you? I am convinced it will and sooner then you think. (Now that you know)  $\odot$

#### References

- **Accessing SAS System Information by Using DICTIONARY Tables**
	- [http://support.sas.com/documentation/cdl/en/sqlproc/62086/HTML/d](http://support.sas.com/documentation/cdl/en/sqlproc/62086/HTML/default/viewer.htm#a001385596.htm) efault/viewer.htm#a001385596.htm
- Summary of SAS Dictionary Tables and Views
	- <http://www.codecraftersinc.com/pdf/DictionaryTables.pdf>
	- <http://www.codecraftersinc.com/pdf/DictionaryTablesRefCard.pdf>

# Question period !!!

 $\overline{\phantom{a}}$ 

#### Our commitment to you

We approach every engagement with one objective in mind: to help clients succeed

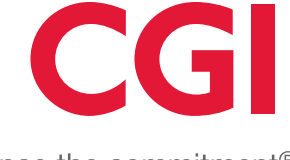

Experience the commitment<sup>®</sup>